## **BAB III**

## **METODE PENELITIAN**

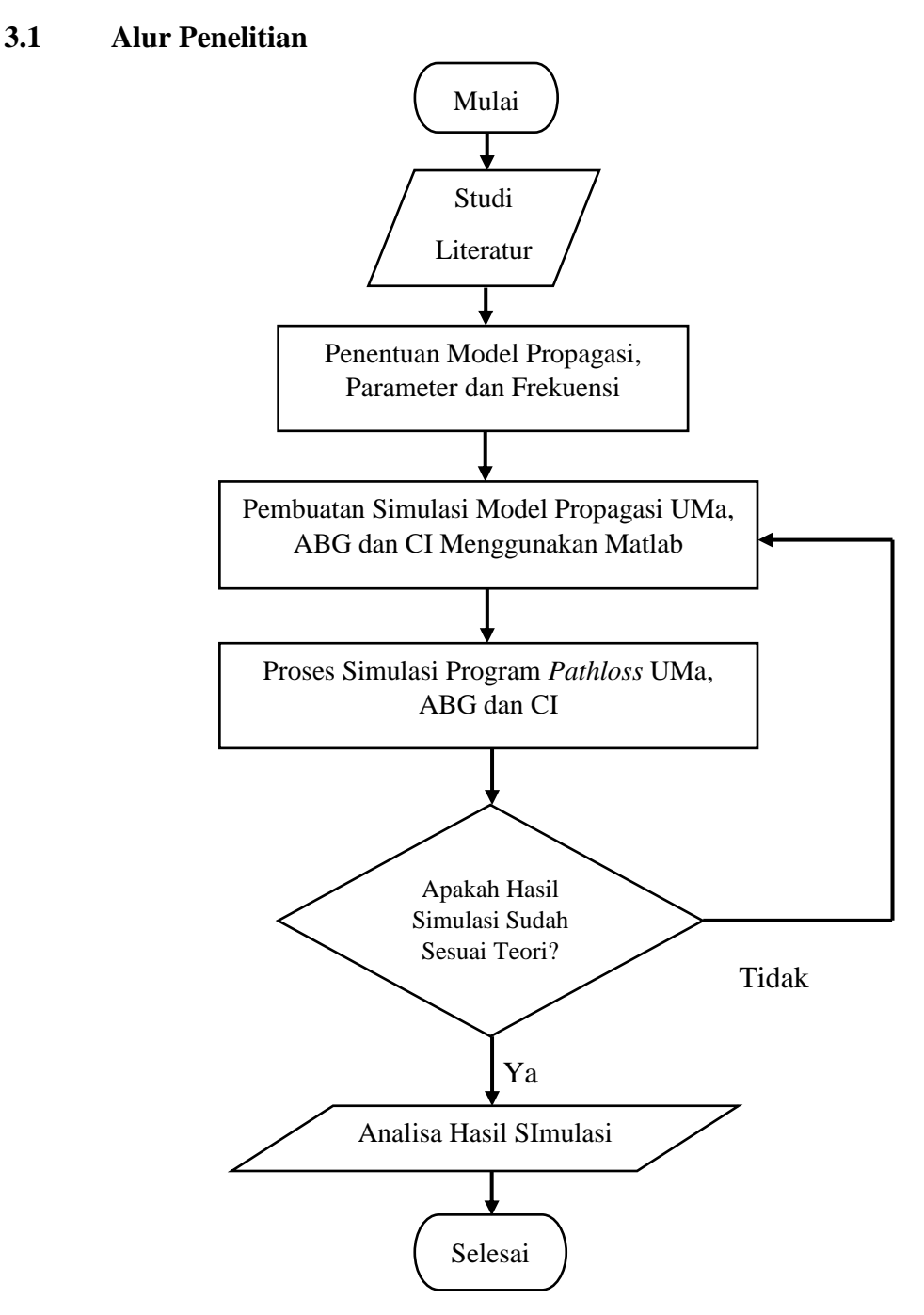

Gambar 3. 1 *Flowchart* Alur Penelitian.

Gambar 3.1 adalah *flowchart* alur penelitian. Pada gambar 3.1 diatas menunjukkan diagram alir atau *flowchart* penelitian, yang menunjukkan alur pelaksanaan skripsi dari awal sampai akhir. Topik yang diangkat

adalah berfokus kepada perbandingan pemodelan *Pathloss*, dimana akan ada proses perhitungan untuk menghasikan nilai *Pathloss*.

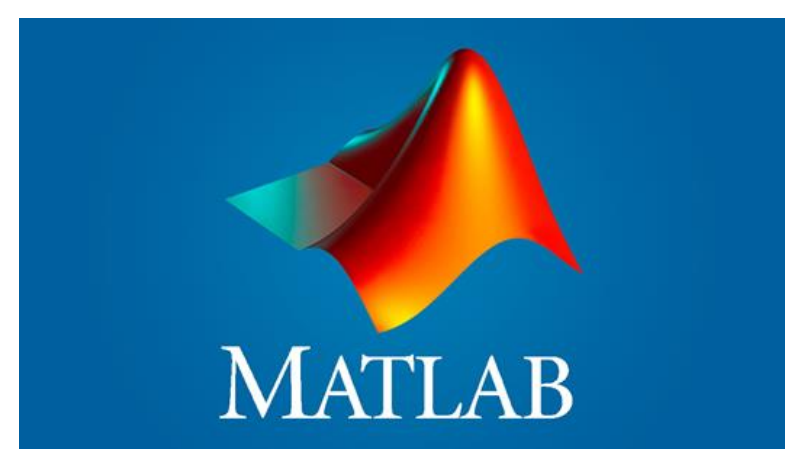

Gambar 3. 2 Logo Software MATLAB [21].

Penelitian ini menggunakan *software* Matlab R2020a untuk melakukan perhitungan rumus yang sudah ditetapkan pada 3GPP TR 138 901 untuk pemodelan *Urban Macro* (UMa), *Alpha Beta Gamma* (ABG), dan *Close-in* (CI) pada frekuensi 1,8 GHz dan selanjutnya melakukan program simulasi pebandingan jarak dan *tinggi gNodeB* terhadap nilai *pathloss* yang dihasilkan, dan akan menghasilkan *output* berupa grafik.

Tahapan pertama pada penelitian ini ialah melakukan studi literatur guna mendapatkan kedalaman materi yang menunjang penelitian ini. Dan ditahap berikutnya penulis juga menentukan model propagasi, parameter dan juga frekuensi yang digunakan. Model propagasi yang digunakan pada penelitian ini adalah model propagasi *Urban Macro* (UMa).Model propagasi ini biasa digunakan untuk wilayah padat penduduk atau perkotaan dimana berdiri banyak bangunan-bangunan besar. Jarak dan *tinggi gNodeB*(pengirim dan penerima) dipilih penulis sebagai parameter yang digunakan untuk perbandingan.*Tinggi gNodeB*yang digunakan adalah 10-25 meter. Penelitian ini menggunakan frekuensi 1,8 GHz yang masuk dalam kategori *middle band*. Pada spektrum *Mid-Band* juga dinilai ideal untuk 5G karena bisa membawa banyak data meskipun jarak yang ditempuh signifikan.Selain itu frekuensi 1,8 GHz juga sudah mulai digunakan oleh beberapa operator (XL Axiata dan Indosat Ooredoo) di Indonesia.

Tahapan ketiga dalam penelitian ini adalah pembuatan simulasi dengan menggunakan aplikasi Matlab.Rumus yang sudah ditetapkan pada 3GPP TR 138 901 untuk pemodelan *Urban Macro* (UMa), *Alpha Beta Gamma* (ABG), dan *Close-in* (CI) pada frekuensi 1,8 GHz akan di programkan menggunakan *software* Matlab sehingga akan menghasilkan *output* grafik perbandingan dari parameter (jarak dan *tinggi gNodeB*) yang digunakan terhadap besar kecilnya nilai *Pathloss* yang dihasilkan.

Dalam proses simulasi rumus serta nilai parameter di ambil dari jurnal penelitian yang sudah dilakukan sebelumnya oleh orang lain. Setelah hasilnya muncul maka akan dipastikan apakah sudah sesuai dengan teori atau belum.Jika belum sesuai maka simulasi akan di ulang guna mendapatkan hasil yang sesuai dengan teori. Jika sudah sesuai dengan teori maka dilanjutkan dengan Analisa hasil simulasi.

Tahapan terakhir pada penelitian ini adalah menganalisa hasil simulasi yang dilakukan pada tahap sebelumnya. Matlab akan menunjukan grafik yang berisi perbandingan jarak dan *tinggi gNodeB* terhadap nilai *Pathloss*. Setelah diperoleh grafik perbandingan jarak dan *tinggi gNodeB* terhadap nilai *pathloss* maka akan di analisa bagaimana pengaruh dari tiap parameter terhadap besarnya nilai *pathloss* yang dihasilkan. Hasil yang diperoleh dari proses perhitungan dan simulasi ini akan digunakan sebaagai hasil data dalam penellitian yang penulis lakukan. Hasil data yang akan ditampilkan pada penelitian ini adalah data statistik dalam bentuk *capture* grafik dari *software* Matlab.

## **3.2 Skenario Penelitian**

Penelitian ini menggunakan skenario perencanaan *Downlink Outdoor to Outdoor Line Of Sight* (DL O2O LOS) dan *Downlink Outdoor to outdoor Non Line Of Sight* (DL O2O NLOS). *Downlink* sendiri artinya laju data berasal dari *tinggi gNodeB.* Dimana pada *Outdoor-to-Outdoor Line Of Sight* (O2O LOS) sendiri berarti antara *tinggi gNodeB* dan UT berada pada posisi diluar ruangan (*outdoor*), dan diantara keduanya berada dalam satu garis pandang yang tidak terhalang (*Line Of Sight*). Sedangkan pada kondisi *Outdoor to Outdoor Non Line Of Sight* (O2O NLOS) berarti

antara *tinggi gNodeB* dan UT berada pada posisi *Outdoo*r (diluar ruangan) namun diantara keduanya terdapat penghalang, seperti gedung ataupun bangunan lainnya.

| N <sub>0</sub> | <b>Parameter</b>       | <b>Simbol</b>                    | Keterangan     |
|----------------|------------------------|----------------------------------|----------------|
|                | Frekuensi              | Fc                               | $1,8$ GHz      |
|                | tinggi gNodeB          | $h_{BS}$                         | $25 - 72 m$    |
|                |                        | d <sub>2</sub> D ABG dan CI LOS  | 58-930 m       |
| 3              | Jarak Antena dengan UT | d <sub>2</sub> D ABG dan CI NLOS | 45-1429 m      |
|                |                        | d2D UMa                          | $10-1000$ m    |
|                | <b>Mobile Station</b>  | $h_{\text{IIT}}$                 | 2 <sub>m</sub> |
|                | <b>Power Transmite</b> | PT                               | 49 dBm         |

Tabel 3. 1 Parameter simulasi yang digunakan dalam penelitian [4][17][20].

Tabel 3.1 adalah parameter simulasi yang digunakan dalam penelitian. Masing – masing pemodelan memiliki jarak yang berbeda seperti yang bisa dilihat pada tabel 3.1. Penelitian ini menggunakan frekuensi 1,8 GHz. Frekuensi 1.8 GHz sendiri masuk dalam kategori *mid band*, pada frekuensi ini cocok untuk digunakan pada daerah *urban* karena memiliki kombinasi cakupan serta kapsitas yang wajar untuk layanan 5G.Pada spektrum *Mid-Band* juga dinilai ideal untuk 5G karena bisa membawa banyak data meskipun jarak yang ditempuh signifikan. Di Indonesia teknologi 5G sudah mulai di kembangkan.Pihak operator seperti Indosat Ooredoo dan XL Axiata menggunakan frekuensi 1,8 GHz untuk jaringan 5G nya.